LA GRANIA: **REVISTA DE CIENCIAS DE LA VIDA** 

pISSN:1390-3799; eISSN:1390-8596

<http://doi.org/10.17163/lgr.n34.2021.01>

*Edición Especial/ Special Issue* CIENCIAS GEOESPACIALES

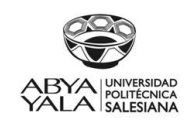

<u>@000</u>

# ANÁLISIS COMPARATIVO DE CUATRO PLUGINS DE QGIS PARA LA CREACIÓN DE MAPAS WEB

### COMPARATIVE ANALYSIS OF FOUR QGIS PLUGINS FOR WEB MAPS CREATION

## Lia Duarte\*<sup>®</sup>[,](http://orcid.org/0000-0002-7537-6606) Catarina Queiró[s](http://orcid.org/0000-0002-2749-9679)<sup>®</sup> y Ana Cláudia Te[o](http://orcid.org/0000-0002-8043-6431)doro<sup>®</sup>

*Departamento de Geociencias, Medio Ambiente y Ordenamiento territorial, Facultad de Ciencias. University of Porto, Portugal; Institute of Earth Sciences, FCUP pole, Rua do Campo Alegre, Porto, Portugal*

\*Autor para correspondencia: <liaduarte@fc.up.pt>

Manuscrito recibido el 28 de octubre de 2020. Aceptado, tras revisión, el 28 de marzo de 2021. Publicado el 1 de septiembre de 2021.

#### **Resumen**

QGIS es un software gratuito y de código abierto que permite visualizar, editar y analizar datos georreferenciados. Es un software de Sistema de Información Geográfica (SIG) compuesto por herramientas que permiten manipular la información geográfica y crear mapas que ayuden a obtener una mejor comprensión y organización de los datos geoespaciales. Desafortunadamente, los mapas que se crean directamente en el software de escritorio GIS no se pueden transferir automáticamente a un sitio web. Por lo tanto, esta investigación tuvo como objetivo comparar las capacidades de publicación en complementos de QGIS, y crear mapas web. El estudio analiza cuatro plugins de QGIS (QGIS2Web, QGIS Cloud, GIS Cloud Publisher y Mappia Publisher), realizando una comparativa entre ellos, considerando sus ventajas y desventajas, los planes gratuitos y de suscripción, las herramientas que ofrece cada plugin y otros aspectos genéricos. Los cuatro complementos se probaron en un caso de estudio específico para obtener automáticamente los diferentes mapas web. Este estudio podría ayudar a los usuarios a elegir las herramientas más adecuadas para publicar mapas web en el software QGIS.

*Palabras clave*: QGIS Cloud, QGIS 2 Web, GIS Cloud Publisher; Mappia Publisher, WebSIG, WebMapas.

#### **Abstract**

QGIS is a free and open-source software that allows viewing, editing, and analyzing georeferenced data. It is a Geographic Information System (GIS) software composed by tools that allow to manipulate geographic information and

consequently to create maps which help to get a better understanding and organization of geospatial data. Unfortunately, maps created directly in the GIS desktop software are not automatically transferred to a website. This research aimed to compare publishing capabilities in different QGIS plugins to create Web Maps. This study analyzes four QGIS plugins (QGIS2Web, QGIS Cloud, GIS Cloud Publisher and Mappia Publisher), performing a comparison between them, considering their advantages and disadvantages, the free and subscription plans, the tools offered by each plugin and other generic aspects. The four plugins were tested in a specific case study to automatically obtain different Web Maps. This study could help users to choose the most adequate tools to publish Web Maps under QGIS software.

*Keywords*: QGIS Cloud, QGIS 2 Web, GIS Cloud Publisher; Mappia Publisher, WebGIS, WebMap.

Forma sugerida de citar: Duarte, L., Queirós, C. y Teodoro, A.C. (2021). Análisis comparativo de cuatro plugins de QGIS para la creación de mapas web. La Granja: Revista de Ciencias de la Vida. Vol. 34(2):8-26. [http://doi.org/10.17163/lgr.n34.2021.01.](http://doi.org/10.17163/lgr.n34.2021.01)

IDs Orcid:

Lia Duarte: <http://orcid.org/0000-0002-7537-6606> Catarina Queirós: <http://orcid.org/0000-0002-2749-9679> Ana Cláudia Teodoro: <http://orcid.org/0000-0002-8043-6431>

# 1 Introducción

El sistema de información geográfica (SIG) es un marco para la obtención, gestión y análisis de datos geoespaciales, y podría definirse como un conjunto de varios componentes como hardware, software, datos, metodologías y personas (operadores y usuarios), que hacen posible el análisis de datos geográficos por medio de la asociación de información de atributos a los objetos.

Los mapas de SIG podrían compartirse fácilmente, agregarse a las aplicaciones y estar accesibles virtualmente. Un mapa web no es sólo cartografía disponible vía web, sino que es un servicio mediante el cual los usuarios pueden elegir las características del mapa que se mostrará (Parker, May y Mitchell, [2013\)](#page-18-0). Por lo tanto, un mapa web también es el contenido relacionado (base de datos) presentado vía web con una interfaz apropiada y una función determinada (por ejemplo, para consultas e informes). Una aplicación de mapa web no sólo hace referencia al código que se crea para definir la interfaz web, sino también a los elementos y a las funciones proporcionadas a través de la interfaz.

Los mapas web son interfaces con información geoespacial y constituyen las herramientas por medio de la cual los usuarios interactúan y exploran la información (Cartwright y col., [2001\)](#page-17-0). Para que la información geográfica sea accesible a cualquier usuario, es necesario crear interfaces más simples. Para satisfacer esta necesidad y apoyar los principios cognitivos de uso de un usuario, los mapas Web deben estar compuestos por elementos como: herramientas de navegación, opciones de zoom, panorámica, movimiento, cambio de escala, entre otros (Cartwright y col., [2001\)](#page-17-0). En los últimos años, el número de usuarios ha aumentado debido a las funciones desarrolladas por los creadores considerando: fácil acceso, diversidad y aplicaciones integradas más inteligentes, proporcionando un entorno más colaborativo (Veenendaal, Brovelli y Li, [2017\)](#page-18-1). La mayoría de los mapas de GIS Web se crean utilizando software de código abierto (QGIS u otros) y patentado (por ejemplo, ArcGIS). Un ejemplo es el más reciente ArcGIS Online (ArcGIS, [2021\)](#page-17-1). También se pueden utilizar otras plataformas como CartoDB, Mapbox, SimpleMappr, MangoMap, Click2Map, entre otros ([https://digital-geography.com/](https://digital-geography.com/create-maps-online-a-comparison-webmap-providers/)

[create-maps-online-a-comparison-webmap-providers/](https://digital-geography.com/create-maps-online-a-comparison-webmap-providers/)). Sin embargo, las plataformas referidas no son de uso gratuito, excepto singlemappr, que solo permite cargar información en un mapa web.

El desarrollo de un mapa web comprende cuatro pasos principales: i) la recopilación de los datos que se van a incluir en el mapa; ii) la conceptualización del mapa; iii) la planificación de la experiencia del usuario y iv) la elaboración del mapa web final.

Hay dos tipos de mapas web: (i) el mapa estático, donde el contenido del mapa es fijo y no se modifica, sin embargo, estos mapas se pueden generar dinámicamente cuando el servidor ejecuta un software que genera una imagen de mapa basada en condiciones cambiantes o en funciones específicas del usuario, y; ii) mapas web interactivos, donde los usuarios interactúan con el mapa. Para la representación de datos altamente dinámicos se pueden crear mapas en tiempo real; sin embargo, estos requieren una programación compleja y personalizada. Hossain y Meyer [\(2018\)](#page-18-2) investigaron soluciones apropiadas y estables para representar los datos estadísticos en el mapa con algunas características especiales. Esta investigación también incluye la comparación entre diferentes soluciones para características específicas, y encontraron tres soluciones utilizando tres tecnologías diferentes, una de ellos es QGIS.

Los mapas web también presentan algunos retos en comparación con el software GIS, como: i) un mapa web GIS estático no es flexible y se debe realizar una edición cada vez que la información cambia, por lo que resulta ser muy lento; ii) mayores costos de hardware y software que requieren servidores y programas web más potentes y; iii) buena conexión a internet. Sin embargo, las ventajas superan las desventajas; por lo tanto, los mapas web son cada vez más usados en todo el mundo.

QGIS es un GIS de código abierto que considera las cuatro libertades de Stallman (Stallman, [2007\)](#page-18-3), bajo una licencia GPL de GNU. Una de las principales ventajas de QGIS se basa en la facilidad y rapidez de desarrollar nuevos plugins, usando el lenguaje pitón (Teodoro y Duarte, [2013;](#page-18-4) Duarte y col., [2016;](#page-17-2) Duarte, Silva y Teodoro, [2018;](#page-17-3) Duarte y col., [2018;](#page-17-4) Duarte, Espinha y Teodoro, [2019\)](#page-17-5). Actualmente hay varios plugins disponibles en

QGIS para la creación de mapas web, por ejemplo, QGIS Cloud [\(https://qgiscloud.com/\)](https://qgiscloud.com/); QGIS2Web [\(https://plugins.qgis.org/plugins/qgis2web/\)](https://plugins.qgis.org/plugins/qgis2web/); Lizmap [\(https://www.lizmap.com/en/\)](https://www.lizmap.com/en/); GIS Cloud Publisher [\(https://www.giscloud.com/](https://www.giscloud.com/apps/gis-cloud-publisher-for-qgis/) [apps/gis-cloud-publisher-for-qgis/\)](https://www.giscloud.com/apps/gis-cloud-publisher-for-qgis/); GISQUICK [\(http://gisquick.org/\)](http://gisquick.org/); Mappia Publisher [\(https:](https://plugins.qgis.org/plugins/mappia_publisher/) [//plugins.qgis.org/plugins/mappia\\_publisher/\)](https://plugins.qgis.org/plugins/mappia_publisher/) y NextGIS [\(https://nextgis.com/\)](https://nextgis.com/). En el año 2011 Sukic y Rančić [\(2011\)](#page-18-5) analizaron los plugins de código abierto que han contribuido a la mejora de los SIG y la forma en cómo estos se utilizan. Desde ese momento se han venido realizando varias actualizaciones y mejoras.

La integración de los servicios de mapa web ha adquirido auge en las diferentes áreas de aplicación. Chen y Nguyen [\(2017\)](#page-17-6) desarrollaron un marco para la integración de tecnologías de servicios de modelado de información de edificios (BIM) y mapa web para el análisis de localización y transporte en certificaciones de edificios verdes. Gharbi y Haddadi [\(2020\)](#page-18-6) desarrollaron una aplicación GIS Mobile utilizando varias herramientas (PostgreSQL, Post-GIS, QGIS, IntraMaps Roam, QGIS Cloud) con el objetivo de mejorar el método tradicional de obtención de datos de las carreteras, el conocimiento y la gestión de la red de carreteras en Argelia. Garnero y Vigna [\(2018\)](#page-18-7) utilizaron QGIS2Web para ayudar a llevar a cabo las actividades de un consorcio forestal (Canavese Forestry Consortium), que planifica su trabajo en relación al territorio que gestiona. Bhatia y col. [\(2018\)](#page-17-7) creó una aplicación web GIS usando herramientas de código abierto, donde se utilizaron Leaflet, Geoserver y PostgreSQL.

Se seleccionaron QGIS2Web, QGIS Cloud, GIS Cloud Publisher y Mappia Publisher para realizar un análisis comparativo entre ellos. El objetivo principal de este estudio es comparar estos plugins que permiten crear mapas web a través del software QGIS, QGIS2Web, QGIS Cloud, GIS Cloud Publisher y Mappia Publisher, considerando las ventajas y desventajas, funciones principales, planes de suscripción y las funciones generales. Se seleccionaron estos plugins ya que los plugins QGIS2Web y QGIS Cloud son los más descargados en el repositorio oficial de QGIS y los plugins GIS Cloud Publisher y Mappia Publisher son los más recientes, ambos creados en febrero de 2020. Los resultados obtenidos proporcionan un análisis comparativo que puede ayudar a los usuarios a entender el mejor plugin para ser usado en una condición específica.

## 2 Materiales y Métodos

Como ya se ha mencionado, este estudio analiza cuatro plugins QGIS (QGIS2Web, QGIS Cloud, GIS Cloud Publisher y Mappia Publisher), haciendo una comparación entre ellos, considerando sus ventajas y desventajas, los planes de suscripción, las herramientas ofrecidas por cada plugin y otros aspectos genéricos. A finales de 2020, el repositorio QGIS estuvo compuesto por 1302 plugins [\(https://plugins.qgis.org/plugins/\)](https://plugins.qgis.org/plugins/). En esta lista, QGIS2Web cuenta con 649 717 descargas desde la primera versión lanzada en junio de 2015. El QGIS Cloud Plugin cuenta con 290 423 descargas desde la primera versión lanzada en agosto de 2012. El GIS Cloud Publisher se creó recientemente y cuenta con 4 462 descargas. Finalmente, el editor Mappia, también un plugin creado recientemente, tiene 10 692 descargas. Estas cifras datan de 20 de octubre de 2020.

Para todos los 4 plugins se requería un mapa base en la composición del mapa web. Todos los plugins vienen con esa función ya incorporada, excepto para QGIS2Web en el que se necesitó el plugin QuickMapServices (del software QGIS). Se utilizaron el Open Street Map (OSM) y las imágenes de satélite de Google Earth como mapas base. Los datos utilizados en estos cuatro plugins para probar los Mapas Web incluyen: i) shapefiles de dos puntos; ii) shapefiles de dos líneas; iii) shapefiles de dos polígonos y iv) archivos de dos ráster. También se registró el tiempo de procesamiento de cada mapa web.

#### 2.1 Estudio de caso

Para comparar los cuatro plugins, se consideró un estudio de caso en Alentejo, Portugal, en la propiedad Herdade da Contenda (HC) (Figura 1). Se seleccionó el área de estudio de HC debido a la información geográfica disponible, datos vectoriales y ráster, que pueden usarse como información en los mapas web. HC es una zona protegida que está ubicada en el municipio de Moura, distrito de Beja, Portugal (Duarte y col., [2016\)](#page-17-2).

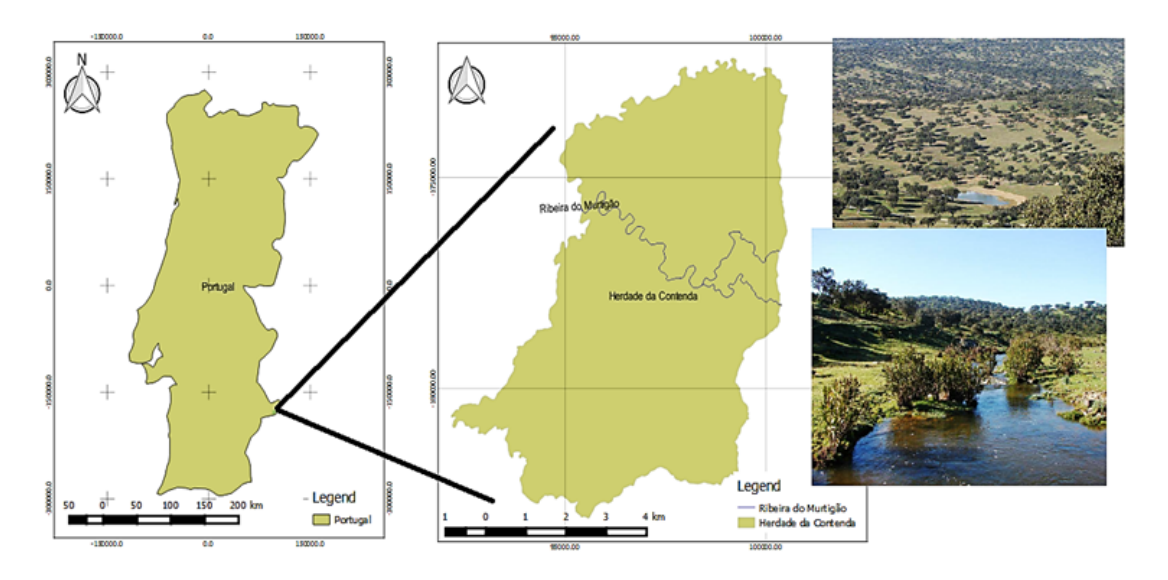

Figura 1. Área de estudio (adaptada de Duarte y col. [\(2016\)](#page-17-2)).

La Tabla 1 presenta la información relativa al descripción de los datos, la resolución-escala y el conjunto de datos utilizados en los mapas web creados. Esta información incluye el tipo de datos, la origen.

| Tipo de datos       | Descripción                               | Resolución/Escala                | <b>Fuente</b>                               |  |
|---------------------|-------------------------------------------|----------------------------------|---------------------------------------------|--|
| Vector $-$ punto    | Carnívoro en invierno                     |                                  | Obtenido en el campo                        |  |
| Vector $-$ punto    | Carnívoro en verano                       |                                  | Obtenido en el campo                        |  |
| Vector – línea      | Líneas de contorno                        | 10 <sub>m</sub><br>equidistancia | Generado a partir de DEM                    |  |
| Vector – línea      | Ríos                                      | 1/100 000                        | DGT <sup>*</sup> (DGT - dgTerritório, 2015) |  |
| Vector $-$ polígono | Mapa de la superficie<br>del terreno 2007 | 1/100 000                        | DGT <sup>*</sup> (DGT - dgTerritório, 2015) |  |
| Vector – polígono   | Mapa del suelo                            | 1/35000                          | $ICNF^* (ICNF, 2015)$                       |  |
| Ráster              | <b>DEM</b>                                | 10 <sub>m</sub>                  | Obtenido del tramo                          |  |
| Ráster              | Pendiente                                 | 10 <sub>m</sub>                  | Generado desde DEM                          |  |

Tabla 1. Área de estudio (adaptada de Duarte y col. [\(2016\)](#page-17-2)).

\* DGT *(Direção Geral do Território)*.

\*\* ICNF *(Instituto da Conservação da Natureza e da Floresta)*

Toda la información utilizada se encuentra en el sistema europeo de coordenadas de referencia terrestre 1989 – Portugal Transverse Mercator 2006 (ETRS89 PTTM06; EPSG: 3763). Con el fin de introducir los datos en los mapas web, todos los temas se proyectaron a WGS84 (sistema Geodésico Mundial 1984) en el programa QGIS. Para cada plugin se evaluaron: i) las ventajas (documentación, biblioteca de código abierto, seguridad, conectividad, entre otros); ii) desventajas (el requisito de programas externos, la existencia de planes de suscripción, entre otros); iii) una comparación detallada entre los plugins considerando si hay planes gratuitos o planes de suscripción, al igual que el límite de los datos (cuando corresponda); iv) las herramientas de visualización y edición presentadas en cada plugin

(por ejemplo, zoom in, zoom out, herramientas de medida, coordinación, creación de mapas de calor, herramientas de gestión de datos, entre otros) y; v) una comparación detallada de las funciones generales, como la existencia de tutoriales, el acceso, el almacenamiento, la seguridad, la nube y la aplicación móvil, entre otras funciones.

### 2.2 QGIS2Web

QGIS2Web es el plugin más popular de QGIS para crear mapas web. QGIS2Web utiliza las bibliotecas de código abierto Leaflet, Mapbox y OpenLayers para almacenar los mapas web creados.

La biblioteca Leaflet es una biblioteca gratuita y de código abierto Javascript para construir mapas web. Se lanzó por primera vez en 2011, y soporta plataformas móviles y de escritorio con soporte para HTML5 y CSS3. Leaflet es la biblioteca más popular para mapas interactivos, y se utiliza junto con OpenLayers y la interfaz de programación de aplicaciones de Google Maps (API) en los sitios web conocidos como Foursquare, Pinterest, Flickr, entre otros (Leaflet for R, [2020\)](#page-18-9). La biblioteca de Leaflet permite a los usuarios mostrar mapas web en mosaicos, alojados en un servidor público, y contiene documentación bien estructurada con varios tutoriales; además, soporta el formato GeoJSON. Sin embargo, también es compatible con otros formatos como CSV (texto conocido), WKT (texto conocido), TopoJSON, GPX (formato GPS eXchange; Geoapify [\(2020\)](#page-18-10)).

El OpenLayers es una biblioteca libre y de código abierto de Javascript para mostrar datos de mapas como mosaicos en navegadores de Internet y mapas dinámicos. Fue lanzado por primera vez en 2006 y proporciona un API para construir mapas geográficos en Internet similares a Google Maps y Bing Maps (Google Maps, [2020;](#page-18-11) Bing Maps, [2021\)](#page-17-9). La biblioteca OpenLayers ofrece más características que la biblioteca Leaflet, como por ejemplo las herramientas para el control de mapas. Sin embargo, requiere de mayor conocimiento para usar proyecciones y definir las coordenadas (formato LonLat; Leaflet [\(2020\)](#page-18-12). La documentación de OpenLayers contiene inicios rápidos, tutoriales y muchos ejemplos; y es compatible con GeoRSS, Keyhole Markup Language (KML), Geography Markup Language (GML), GeoJSON y datos de cualquier fuente que utilice estándares de Open Geoespacial Consortium (OGC) como Web Map Services (WMS) o Web Feature Service (WFS). El control y la flexibilidad con la biblioteca resultan ser las principales ventajas de OpenLayers.

La biblioteca Mapbox fue lanzada en el 2010 por los mismos creadores de Leaflet, y permite crear mapas personalizados en línea para sitios web y aplicaciones como Foursquare, Lonely Planet, Facebook, entre otros (MapBox, [2020\)](#page-18-13). Esta biblioteca representa un gran aporte a otras bibliotecas y aplicaciones de mapas web de código abierto, incluyendo la biblioteca Mapbox GL-JS Javascript, MBTiles, el IDE de TileMill, entre otros. Los datos se obtienen a través de fuentes de código abierto como OpenStreetMap y la Administración Nacional de Aeronáutica y del espacio (NASA) y de empresas privadas, como DigitalGlobe. Esta tecnología se basa en Node.js, Mapnik, Geospatial Data Abstraction Library (GDAL) y Leaflet (MapBox, [2020\)](#page-18-13). Contiene un kit de desarrollo de software (SDK), que está compuesto por un conjunto de herramientas, lo que permite a los desarrolladores crear nuevas aplicaciones. Es posible encontrar algunas similitudes entre las bibliotecas Mapbox y Leaflet. Sin embargo, MapBox proporciona más características, opciones de visualización de datos y mayor calidad en la creación de mapas vectoriales.

En este trabajo, se definieron las funciones de QGIS2Web en una interfaz gráfica de usuario (GUI) usando el software QGIS. A continuación, el mapa Web se exportó en el archivo GeoJSON, sin embargo, también se puede exportar a FTP (protocolo de transferencia de archivos), donde es posible publicar los mapas web directamente en la World Wide Web (WWW).

QGIS2Web exporta los archivos HTML, CSS y Javascript para la creación del sitio web a un archivo local, lo que permite abrir el mapa web en un navegador personal; sin embargo, se necesitaría un servidor para publicar el mapa. El mapa web solo se puede editar con el software QGIS. El QGIS2Web no presenta características adicionales en la página web, tales como la posibilidad de editar el mapa.

Estas funciones son similares en las tres bibliotecas (Leaflet, OpenLayers y Mapbox). Sin embargo, la biblioteca Mapbox contiene una biblioteca JS que

proporciona una página web para ayudar al usuario a obtener herramientas adicionales para la creación de mapas web. Este sitio permite al usuario crear

mapas web directamente y transferir el archivo a QGIS. La Figura 2 presenta un ejemplo de mapa web en el sitio web oficial de Mapbox.

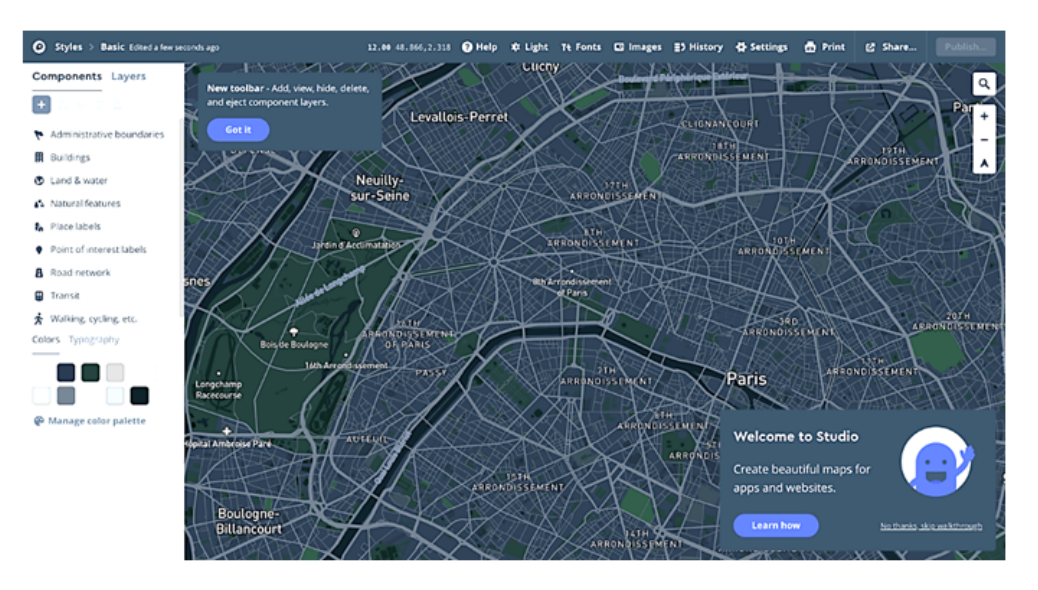

Figura 2. Mapa web en el sitio web oficial de Mapbox (fuente: [https://www.mapbox.com/\)](https://www.mapbox.com/).

### 2.3 QGIS cloud

El QGIS cloud es una gran plataforma de GIS web para publicar mapas, datos y servicios en Internet. Este plugin no requiere un servidor o una infraestructura (QGIS Cloud, [2020\)](#page-18-14), y proporciona una base de datos PostgreSQL 9 ampliada con PostGIS 2. El usuario puede modificar el almacenamiento de datos considerando cualquier herramienta compatible como pgAdmin3, el navegador QGIS o el QGIS DB-Manager. También es posible compartir mapas y datos en la página web compatible con OGC y mostrar mapas como WMS o descargar datos como WFS. Los usuarios pueden editar los datos directamente en la página web o utilizar el GIS web de QGIS Cloud y el mobile client integrados en el QGIS cloud con sub-cadenas bien formadas (WFS-T). También existe una función para proporcionar mapas para imprimir de alta calidad como WMS. Los datos también se pueden almacenar en la nube de PostgreSQL. El acceso a los datos está protegido mediante una contraseña y es posible acceder a ellos a través de Secure Shell (SSH). QGIS Cloud ofrece dos planes de suscripción: QGIS Cloud Free, donde se puede acceder libremente a todos los mapas publicados en Internet hasta 50 MB; y QGIS Cloud Pro, donde el acceso a los mapas es limitado.

El sitio web de QGIS Cloud requiere la creación de la cuenta y la suscripción gratuita al plan. En el plugin QGIS Cloud (en el entorno QGIS) se crea una base de datos y se carga la información en ella. Por último, el mapa se publica con el botón "Publicar mapa". De igual forma, se puede elegir un mapa base, OSM, OpenTopoMap, OSM/ThunderForest, Wikipedia Maps o Bing Maps de esta GUI. El plugin ofrece 3 enlaces de publicación web y un correo electrónico de asistencia al cliente: un enlace a la página del mapa web, un enlace WMS público para servir imágenes HTTP, y un enlace al administrador de mapas, Map Admin. Por lo tanto, el usuario puede obtener un Mapa Web con acceso público a través del sitio web de QGIS Cloud.

#### 2.4 GIS Cloud Publisher

GIS Cloud Publisher es un plugin de QGIS que permite cargar mapas con formato de mapa web a través del sitio web de GIS Cloud. Este crea una nube de datos para que cada usuario guarde sus mapas web, lo que hace que sea mucho más fácil

transferir y publicar datos GIS desde el ordenador personal a la nube. Este plugin representa una gran contribución a la comunidad de GIS, pues ayuda a los usuarios que necesitan un sistema rápido y accesible para compartir mapas o conjuntos de datos más complejos y hacer públicos esos datos. El mapa presentado en QGIS se replica instantáneamente en una página web en la cuenta de GIS Cloud y se comparte fácilmente a través de un enlace por medio de un sitio web (GIS Cloud, [2020\)](#page-18-15).

El editor de GIS Cloud permite al usuario publicar sus mapas y datos de QGIS en el GIS cloud en tan solo segundos, preservando la simbología e integrando los datos de GIS con la nube. También es posible actualizar todos los cambios en el QGIS del usuario y sincronizarlo con los mapas publicados en el GIS cloud, a medida que el proyecto avanza.

De igual forma, este ofrece una gran variedad de planes de suscripción para diferentes tipos de funciones: planes gratuitos que ofrecen hasta 100MB por cuenta y la opción de ver los mapas en un smartphone; también hay planes extras de QGIS en caso que el usuario desee crear mapas a través del sitio web (GIS Cloud, [2020\)](#page-18-15), y es gratis para QGIS y ArcGIS.

Adicionalmente se requiere una cuenta de sitio web. La GUI es muy intuitiva en el software QGIS, pues proporciona opciones con información paso a paso. Después de publicar el mapa, el GIS Cloud Publisher ofrece dos opciones de publicación: (i) abrir el mapa en GIS Cloud; (ii) proporcionar un enlace a otro usuario.

Este plugin brinda varias herramientas de edición, como por ejemplo crear, editar, agregar, compartir, exportar, duplicar, archivar o actualizar nuevos mapas importando tablas de excel y agregando marcadores; editar, agregar, clonar y unir archivos, aplicar un filtro espacial; se puede crear un búfer, se puede realizar una relación de proximidad de puntos o se puede crear un mapa de calor.

### 2.5 Mappia Publisher

Mappia Publisher es una plataforma de mapas web de código abierto que requiere una cuenta gratuita de GitHub para empezar a crear los mapas web. GitHub es una empresa con fines de lucro que proporciona un servicio de alojamiento para repositorios Git (utilizado para el desarrollo de software) basado en una nube (GitHub, [2020\)](#page-18-16).

El plugin configura automáticamente el mapa del usuario hacia el mapa web a través de GitHub. Es posible personalizar las interacciones en línea para mapas web creados a través de una interfaz gráfica amigable. También permite utilizar varios mapas web al mismo tiempo y no requiere ningún servidor. Es posible compartir mapas web o combinar mapas de diferentes fuentes, creando una plataforma interactiva en línea. A través de QGIS, Mappia Publisher crea mosaicos para mostrarlos en la página web con una variedad de niveles de zoom. GitHub ayuda a almacenar archivos de QGIS, metadatos, leyendas y otra información, y los datos almacenados en GitHub están completamente bajo el control del propietario de la cuenta; de igual forma, es posible publicar, eliminar y editar datos sin interferencias de Mappia Publisher (MappiaEarth, [2020\)](#page-18-17).

El sitio web Mappia Publisher ofrece un servicio gratuito de mapas en línea (como WMS o WTS) junto con las ventajas de personalización. Para mostrar los mapas, la plataforma Mappia Publisher carga los mosaicos y los coloca en la posición geográfica correcta directamente en GitHub, lo que le permite trabajar incluso sin un servidor privado. El usuario puede compartir sus mapas de origen (GitHub tiene un límite de tamaño de mapa de 2GB), donde se controla mediante la opción "cargar mapas", y otros usuarios pueden descargarlos directamente desde la plataforma Mappia Publisher.

En el software QGIS, el mapa web se crea y exporta a un archivo público vinculado a GitHub. Después de exportar, Mappia Publisher abre automáticamente una página web con la publicación del mapa web.

## 2.6 Tiempos de procesamiento

Se registraron los tiempos de procesamiento (en segundos) de la creación de cada Mapa Web. Los procedimientos se realizaron en una computadora Intel® Core i5-4278U CPU -2,60 GHz, con memoria de 8,00 GB RAM, y un sistema operativo Windows 10 Home v.1903. Los tiempos fueron procesados bajo una conexión a Internet con las siguientes confi-

guraciones: 19 ms (Ping), 24,21 Mbps (descarga) y tan los mapas web obtenidos. 20,69 Mbps (subida).

# 3 Resultados

Los mapas web se crearon a partir de cada plugin analizado. Las siguientes subsecciones presen-

### 3.1 QGIS2Web

Se crearon 3 mapas web basados en las bibliotecas Leaflet, OpenLayers y Mapbox (Figura 3) usando el plugin QGIS2Web.

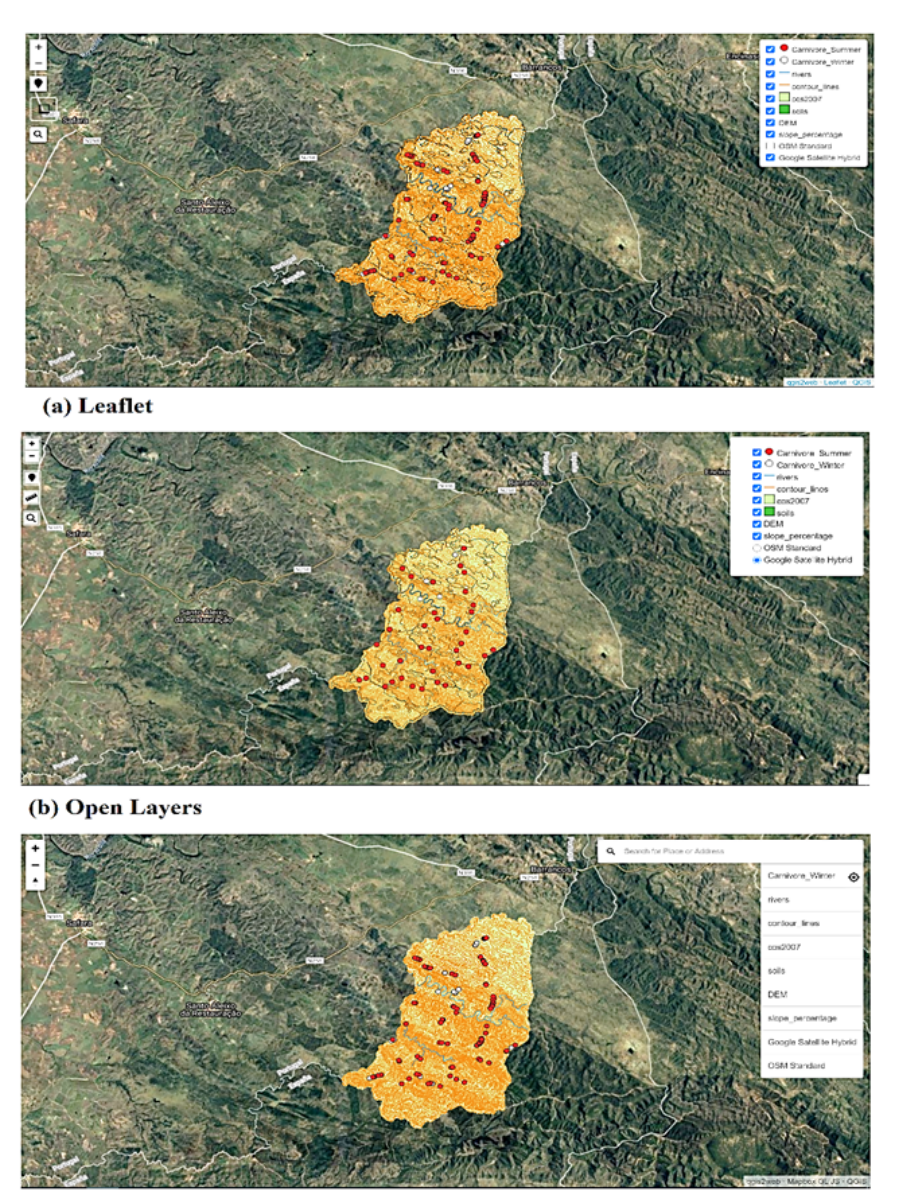

(c) Map Box

Figura 3. Mapas web QGIS2Web: A) Leaflet; b) OpenLayers; c) Mapbox.

los tres mapas web son muy similares, y están compuestas por las mismas herramientas, pero con di-diferentes (Figura 4).

En la figura 3 se puede observar que las GUI de ferentes widgets de la interfaz. Las ventanas emergentes de cada mapa web también tienen interfaces

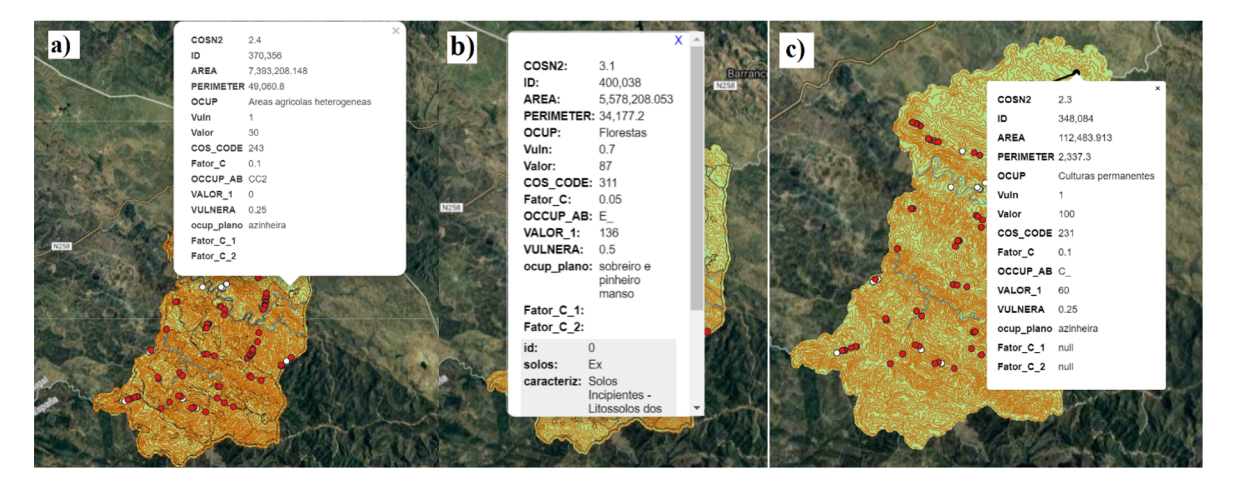

Figura 4. Pop-ups: A) Leaflet, b) OpenLayers y c) Mapbox.

Figura 5, y éste contiene las mismas funciones que ferencia y las coordenadas del mapa. QGIS2Web, pero también ofrece la posibilidad de

El mapa web de QGIS Cloud se presenta en la ver y modificar la escala del mapa, el sistema de re-

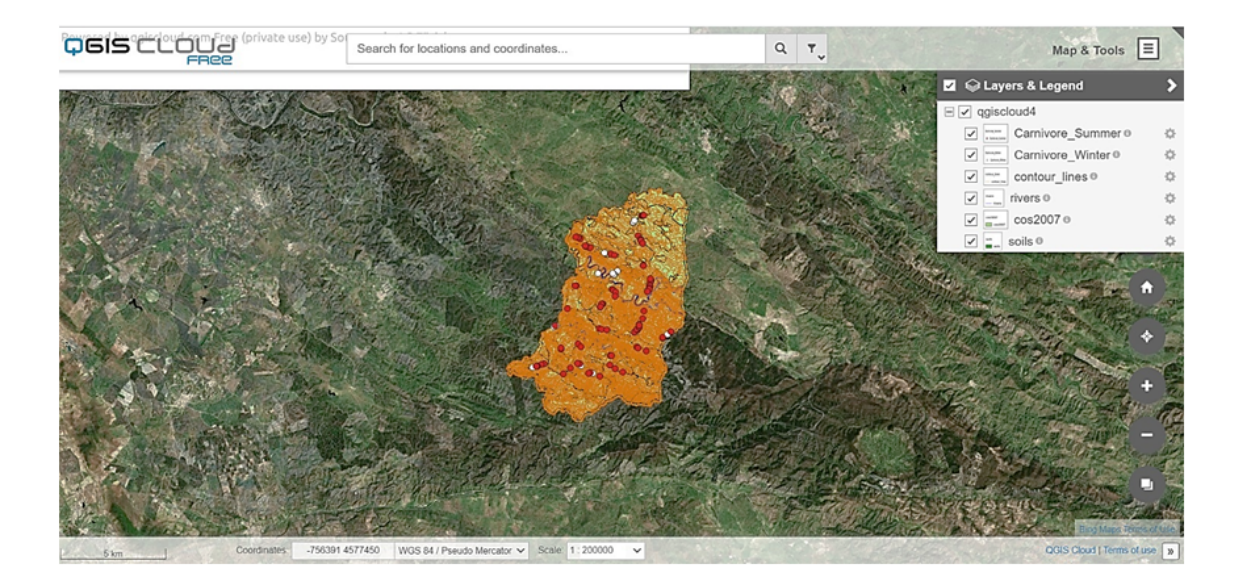

Figura 5. Mapa web de QGIS Cloud.

### 3.2 GIS Cloud Publisher

El mapa web de GIS Cloud Publisher ofrece funciones similares a las de otros mapas web, sin embargo, proporciona menús y varias herramientas de edición (Figura 6).

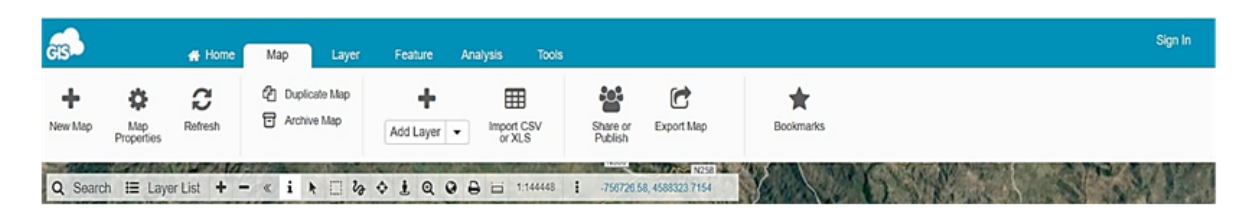

Figura 6. Funciones de mapas web de GIS Cloud Publisher.

En la figura 6 se puede observar que, más allá de las herramientas de visualización, éste proporciona más herramientas de edición (presentadas en los menús mapa, capa, análisis y herramientas, Figura 7). En el mapa hay más herramientas disponibles como: (i) botón de información; (ii) herramienta para seleccionar; (iii) selección del área; (iv) selección a mano alzada; (v) mostrar Google Street View; (vi) ver todo el mapa; (vii) imprimir; (viii) escala; e (ix) ir a coordenadas (Figura 6).

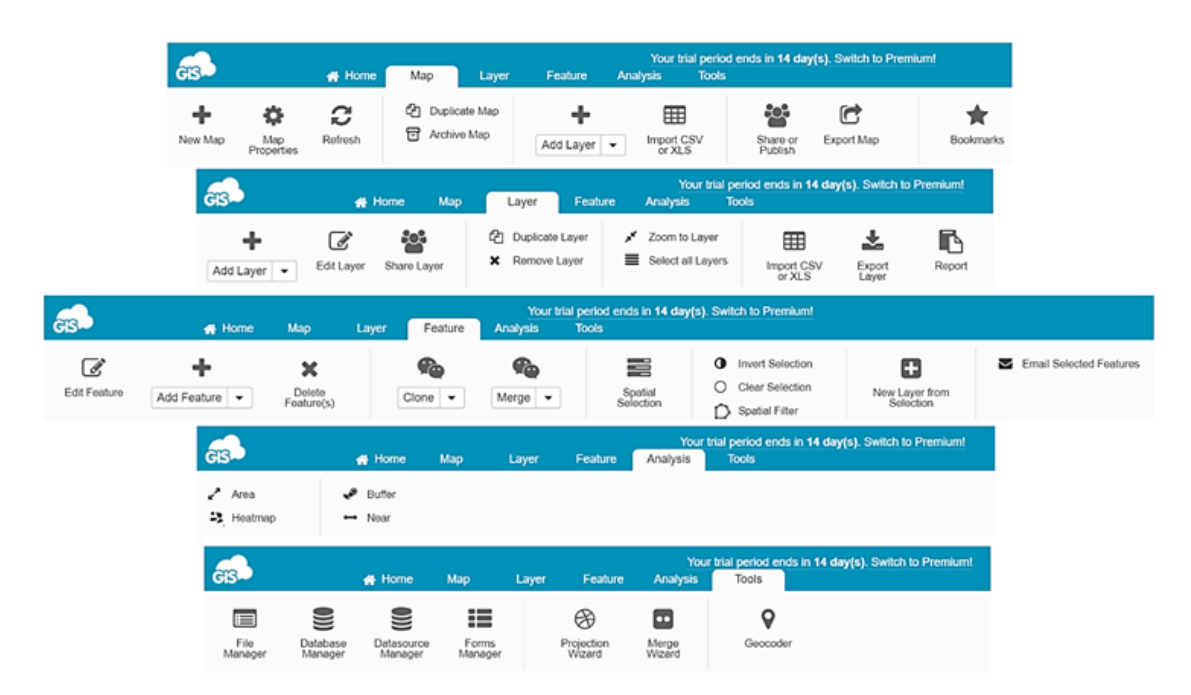

Figura 7. Funciones detalladas del mapa web de GIS Cloud Publisher.

#### 3.3 Mappia Publisher

El mapa web de Mappia Publisher ofrece herramientas de visualización similares a las de otros mapas web (Figura 8). Además, proporciona: i) herramientas de ayuda al usuario; ii) una herramienta para comprobar la información de una entidad; iii) una herramienta para visualizar metadatos; iv) la

vertencia; v) la función para ocultar ventanas de ar-nuevas capas generadas en QGIS.

función de habilitar y deshabilitar mensajes de ad-chivo de forma; y vi) la oportunidad de actualizar

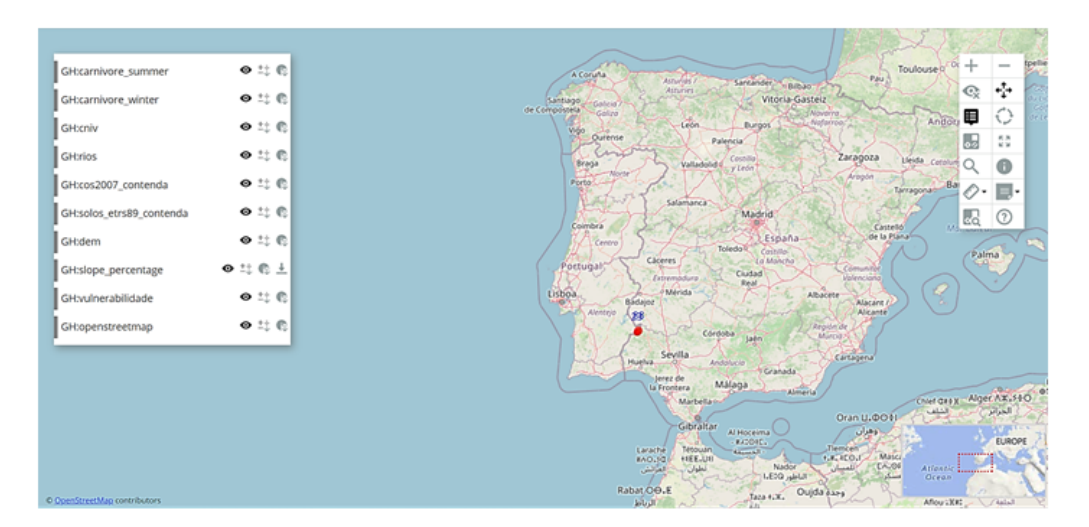

Figura 8. Mapa Web de Mappia Publisher.

dio de casos, el Mapa Web no carga correctamen-re más tiempo para la creación. te los datos (Figura 9), lo que puede implicar una

Sin embargo, cuando se amplía la zona de estu-gran limitante. Además, es el Mapa Web que requie-

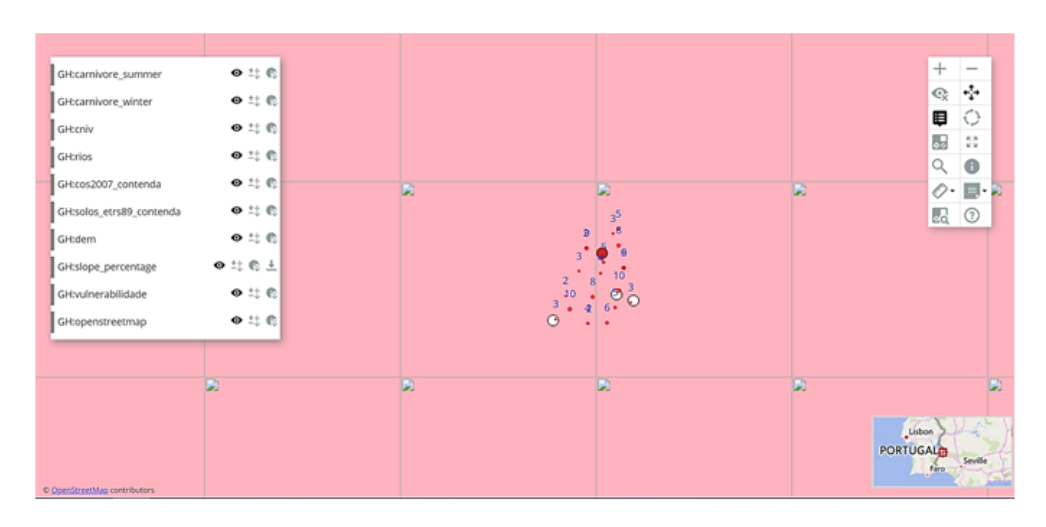

Figura 9. Función zoom in en el mapa web de Mappia Publisher.

con respecto a las características más importantes mientas de visualización y edición asociadas a cada de cada plugin. La Tabla 3 ofrece un análisis comparativo de los planes de cada plugin, y la Tabla

La Tabla 2 presenta las ventajas y desventajas 4 presenta un análisis comparativo de las herraplugin.

En la Tabla 2 se presentan las ventajas y desventajas de cada plugin, lo que permite evaluar la compatibilidad con las necesidades del usuario. Se verificó el tipo de lenguaje de programación que utiliza cada plugin, así como el tipo de archivo al que se puede exportar. Es posible observar las herramientas incorporadas en las páginas web para una mejor comprensión del mapa web. También permite evaluar el almacenamiento para cada plugin, y si está protegido por algún tipo de sistema de seguridad en el sitio web. De igual forma se puede comprobar si el plugin proporciona una página web a la que se puede acceder públicamente o si requiere programas externos para realizar esta función.

En la Tabla 3 se puede observar que los programas que ofrecen una función completa sin necesidad de planes de suscripción por parte del usuario (código abierto y gratuito) son QGIS2Web y Mappia Publisher, este último proporciona una página de vista previa del mapa web directamente desde el plugin, y QGIS2Web proporciona el código HTML para que el usuario pueda publicar en Internet. Los plugins que ofrecen un plan de código abierto pero limitados se definen en este trabajo como parcialmente libres, ya que se pueden utilizar de forma gratuita, pero con limitaciones en el uso de algunas funciones normalmente relacionadas con el almacenamiento, como QGIS Cloud y GIS Cloud Publisher.

En la Tabla 4 se puede observar que el GIS Cloud Publisher es el único plugin que proporciona herramientas de edición. En la Tabla 5 se presenta un resumen de este análisis comparativo. En la Tabla 5 se puede apreciar que el plugin GIS Cloud Publisher contiene casi todos los elementos evaluados, siendo el único plugin que permite insertar y usar herramientas de edición. Sin embargo, no es una fuente de código abierto, por lo que no es gratuita. De igual forma, la Tabla 5 permite comparar las características generales entre los cuatro plugins evaluados.

### 3.4 Tiempos de procesamiento

La Tabla 6 presenta el tiempo de procesamiento de los cuatro plugins analizados. En términos de tiempo de procesamiento, todos los plugins exportaron el mapa web casi instantáneamente; sin embargo, el plugin Mappia Publisher tardó casi 2 horas en exportarlo. El resto de los cambios realizados después de esa exportación fueron casi instantáneos.

# 4 Discusión

Las Tablas 2-5 comparan los cuatro plugins en varios aspectos: ventajas y desventajas; planes; herramientas de visualización y edición; y funciones generales. La información presentada en estas tablas ayudará a la toma de decisión del usuario que quiera crear un mapa web usando el software QGIS. En general, los cuatro plugins tienen varias ventajas en términos de acceso al proporcionar tutoriales y soporte en línea, y brindar un conjunto de herramientas de visualización. Algunos de estos plugins ofrecen acceso a los usuarios sin experiencia en QGIS. Esta característica es una ventaja para un usuario nuevo. Los cuatro plugins proporcionan tutoriales y vídeos de ayuda, al igual que herramientas de visualización. Sin embargo, solo GIS Cloud Publisher proporciona herramientas de visualización y edición en el mapa web. En términos de almacenamiento, cada plugin ofrece una variedad de almacenamiento de acuerdo con la función de cada uno. QGIS2Web brinda más almacenamiento que los demás.

Mappia Publisher ofrece 2GB de almacenamiento web; GIS Cloud Publisher hasta 100MB almacenamiento gratuito en la nube y puede llegar hasta 1GB si el usuario se suscribe al plan; QGIS Cloud hasta 50MB de almacenamiento gratuito en la nube y puede llegar hasta 1GB si el usuario se suscribe al plan. En términos de seguridad de datos, QGIS Cloud y GIS Cloud Publisher utilizan una conexión SSL segura. Estos plugins ofrecen al usuario seguridad adicional para que nadie pueda acceder a sus mapas web sin permiso. Mappia Publisher utiliza la seguridad proporcionada por la página GitHub y QGIS2Web no consta de ningún plan de seguridad.

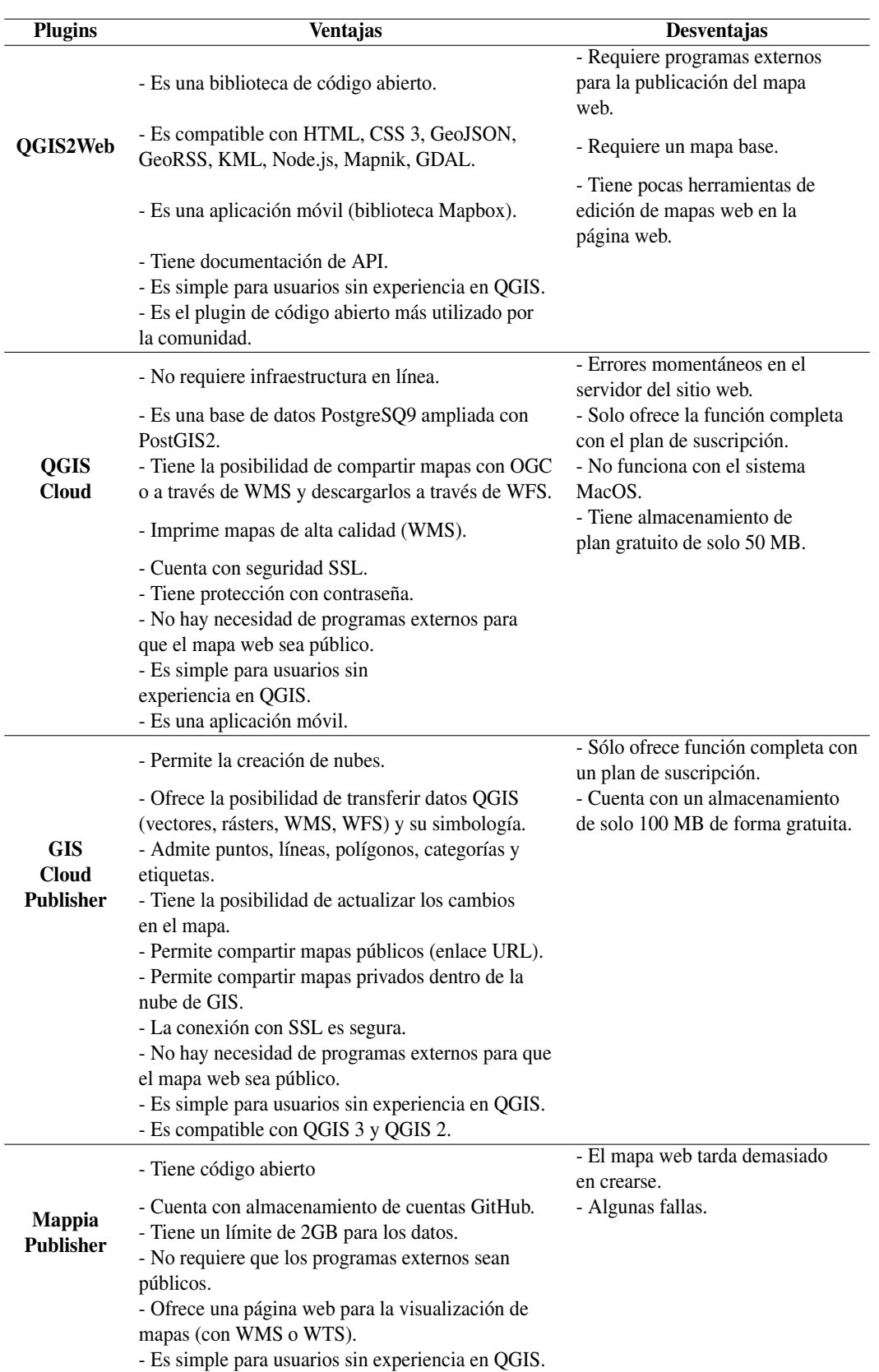

Tabla 2. Ventajas y desventajas de los cuatro plugins

LA GRANJA: *Revista de Ciencias de la Vida* 34(2) 2021:8-26. LA GRANJA: *Revisid de Ciencias de la vida 34(2) 2021*:8-20.<br>©2021, Universidad Politécnica Salesiana, Ecuador.

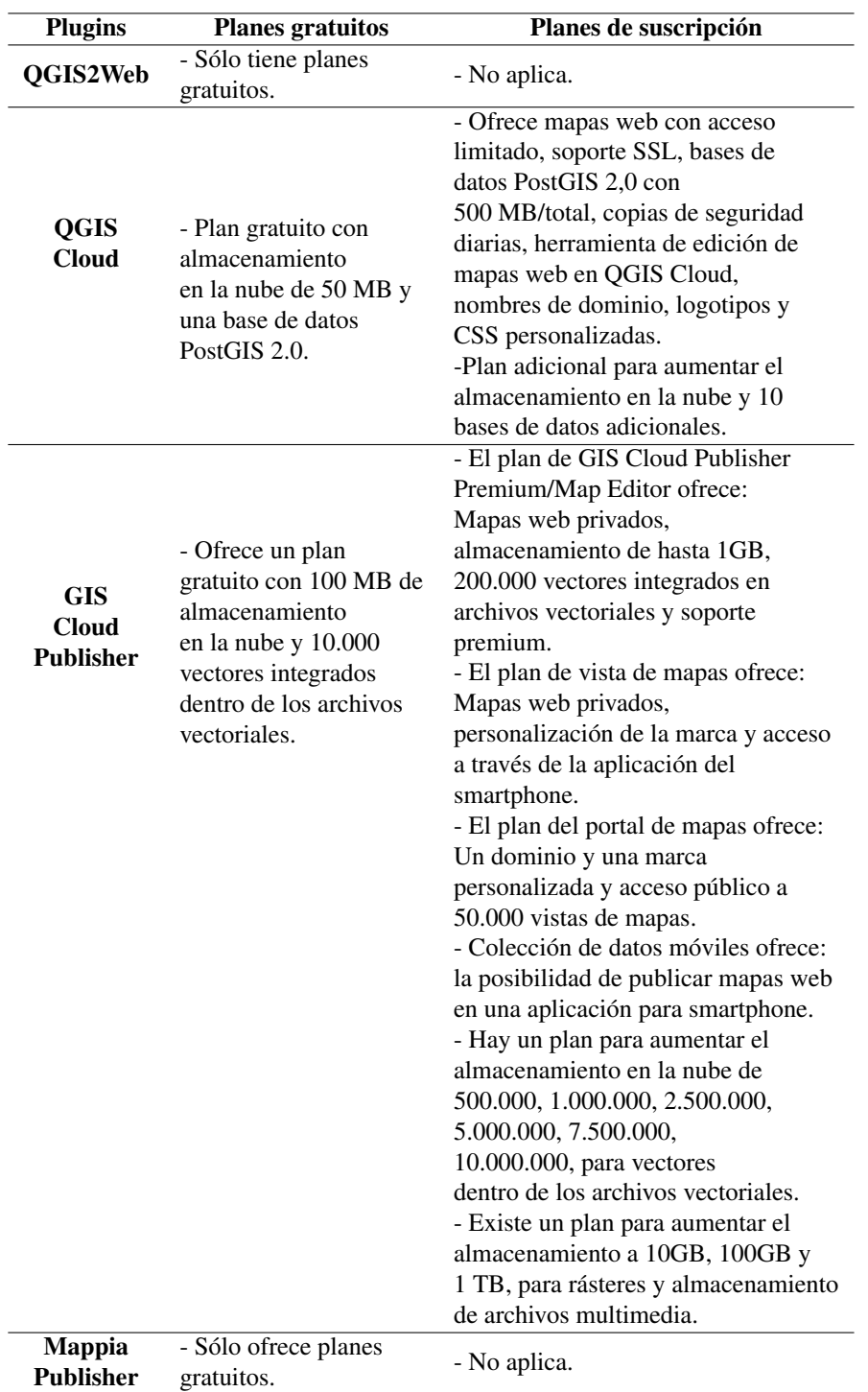

Tabla 3. Comparación de los cuatro plugins con respecto a los planes de suscripción.

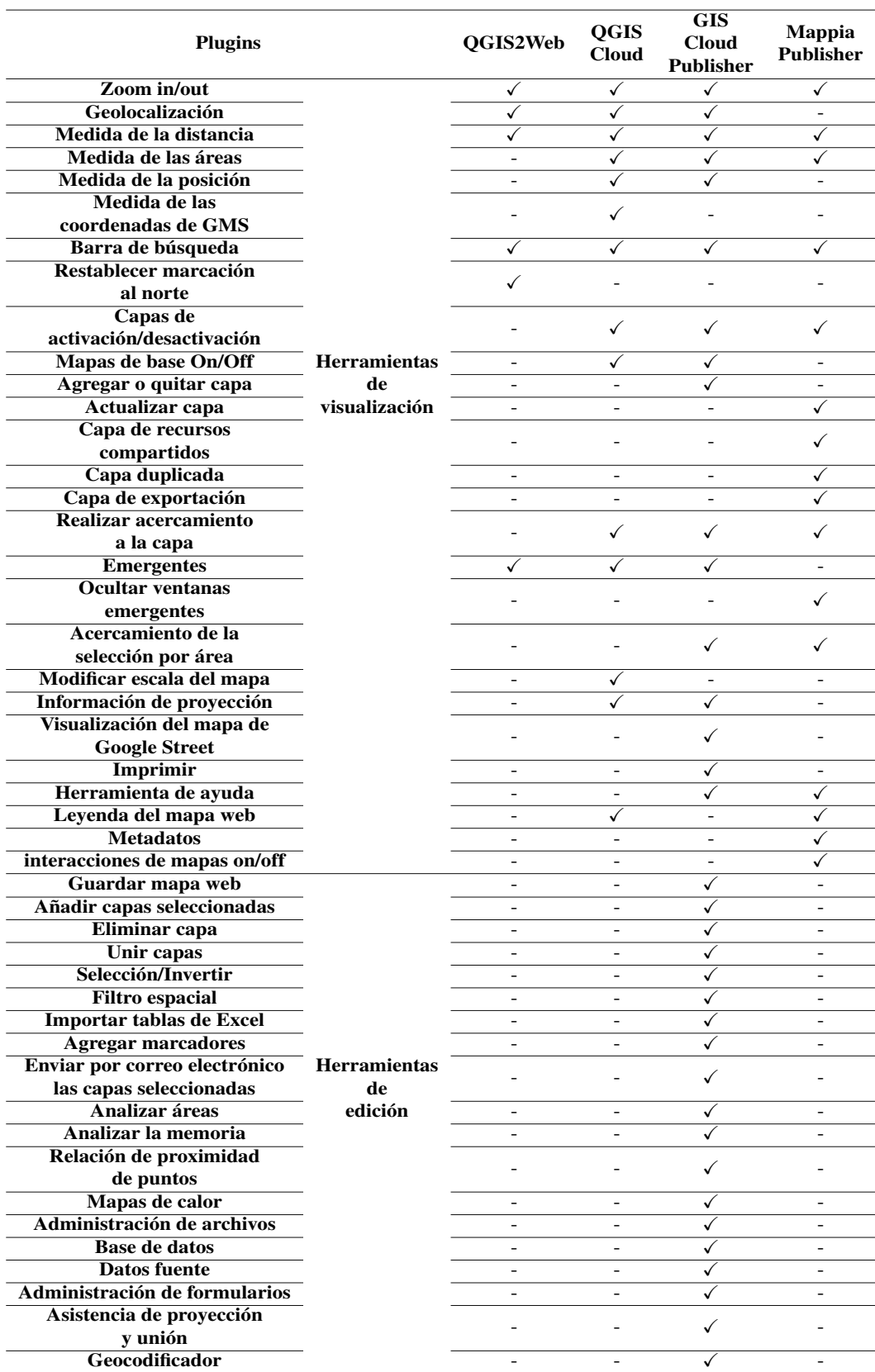

Tabla 4. Herramientas de visualización y edición para cada plugin.

LA GRANJA: *Revista de Ciencias de la Vida* 34(2) 2021:8-26. EA GRANJA: *Revisid de Ciencias de la vida 34(2) 2021*:8-20.<br>©2021, Universidad Politécnica Salesiana, Ecuador.

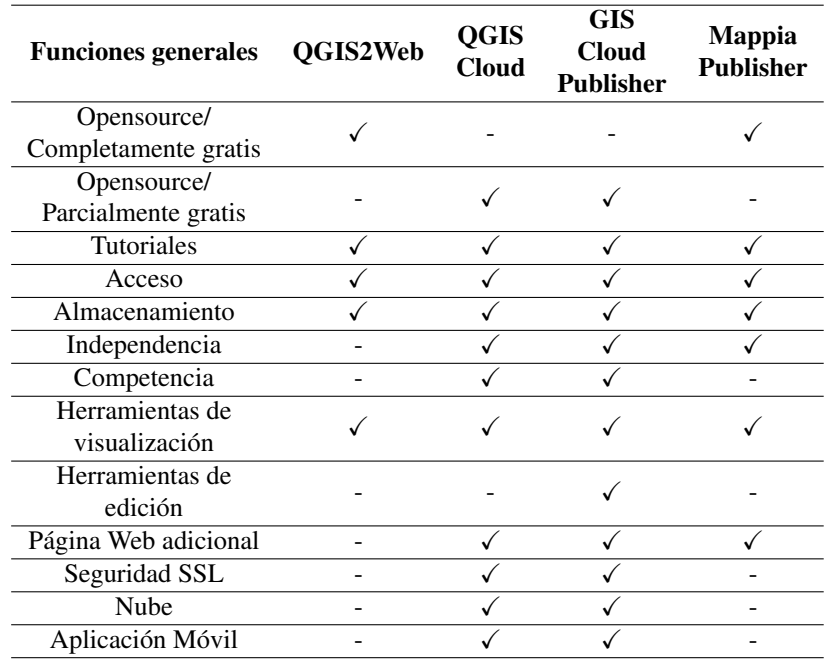

Tabla 5. Funciones generales de cada plugin.

Tabla 6. Tiempos de procesamiento (en segundos) para cada mapa Web.

| <b>Plugins</b>                 | <b>OGIS2Web</b> |                   | <b>QGIS</b>   | <b>GIS</b><br><b>Cloud</b> | Mappia<br><b>Publisher</b> |      |
|--------------------------------|-----------------|-------------------|---------------|----------------------------|----------------------------|------|
|                                | Leaflet         | <i>OpenLayers</i> | <i>MapBox</i> | <b>Cloud</b>               | <b>Publisher</b>           |      |
| Tiempo de<br>processamiento(s) |                 |                   |               | 25                         | 52                         | 7800 |

Los cuatro plugins funcionan dentro del software QGIS; sin embargo, hay algunos plugins que utilizan páginas web para brindar función adicional como QGIS Cloud, GIS Cloud Publisher y Mappia Publisher. Desafortunadamente, QGIS2Web no cuenta con una página web, por lo que requiere otro programa para publicar el mapa web en Internet. Este tipo de plugins facilita la conexión entre Internet y el software de QGIS, y ofrece una oportunidad para los nuevos usuarios de GIS. Los plugins atraen a una nueva audiencia para QGIS y ofrecen una visión amplia para todos los usuarios.

Aunque los plugins de QGIS para crear mapas web no pueden competir con plataformas como ArcGIS Online, que es una de las plataformas más utilizadas, pueden proporcionar una forma rápida y eficaz de mapeo colaborativo e implicar un gran

inicio para muchos usuarios de GIS. ArcGIS Online, que es parte de ESRI Geospatial Cloud (ArcGIS, [2021\)](#page-17-1), es una plataforma que permite conectar a personas, ubicaciones y datos a través de mapas interactivos.

Según la información obtenida y presentada en las Tablas 2-5, se hacen las siguientes recomendaciones: i) ver la posibilidad de añadir herramientas de edición en QGIS2Web, QGIS Cloud y Mappia Publisher; ii) añadir una aplicación móvil a los plugins, pues es esencial para el acceso al Mapa Web a través de dispositivos móviles; iii) el plugin Mappia Publisher requiere más tiempo para procesar los datos y esto debe minimizarse, por lo que la optimización del código para procesar los datos también es crucial y; iv) los plugins que requieren programas externos son más difíciles de usar, por lo que

estos programas deben integrarse en los plugins.

Actualmente, los mapas web se crean y comparten con todas las personas, por lo que es importante aprender a crear mapas web e incluso saber usarlos. Los cuatro plugins probados en este estudio ofrecen varios tutoriales y soporte para sus usos. Por lo tanto, cualquier usuario principiante o avanzado puede aprender a usar estos plugins. El concepto de código abierto implica que un código puede ser actualizado en cualquier momento por cualquier persona, siendo una gran ventaja para las aplicaciones desarrolladas bajo software de código abierto y relacionadas con la creación de mapas web como parte de un proyecto colaborativo.

# 5 Conclusiones

Este trabajo compara cuatro plugins de QGIS considerando sus ventajas, desventajas, funciones, planes de suscripción y acceso para crear mapas web. La existencia de plugins bajo el software de código abierto GIS ofrece la posibilidad de automatizar los procedimientos sin necesidad de conocer el lenguaje de programación.

Los plugins elegidos para probar y comparar permite crear mapas web y pueden resultar muy útiles para usuarios sin experiencia en lenguaje de programación y poder crear desde cero un mapa web simple. Como QGIS proporciona varios plugins para realizar esos pasos, se probaron y compararon QGIS2Web, QGIS Cloud, GIS Cloud Publisher y Mappia Publisher, y se concluye que los cuatro plugins proporcionan herramientas de visualización. Sin embargo, GIS Cloud Publisher ofrece más herramientas de visualización que las demás y también brinda herramientas de edición.

En términos de planes de suscripción, sólo el QGIS2Web es totalmente gratuito, sin embargo, aloja los mapas web en el servidor local. De todas las ventajas y desventajas, incluso considerando el plan de suscripción, el GIS Cloud Publisher demostró ser el plugin más completo pues proporciona un conjunto de herramientas de visualización y edición para la creación de un mapa web.

# Agradecimientos

El trabajo fue financiado por el proyecto UIDB/04683/2020 de la Fundación Portuguesa para la Ciencia y la Tecnología (FCT) - TIC (Instituto de Ciencias de la Tierra).

# **Referencias**

- <span id="page-17-1"></span>ArcGIS (2021). «ArcGIS». Accessed 9 january 2021. Online: [https://bit.ly/2PTjeLH.](https://bit.ly/2PTjeLH)
- <span id="page-17-7"></span>Bhatia, T. y col. (2018). «Web GIS Development using Open Source Leaflet and Geoserver Toolkit». En: *Int. J. Comput. Sci. Technol* 9.3. Online: [https://bit.ly/3ej0Wgq.](https://bit.ly/3ej0Wgq)
- <span id="page-17-9"></span>Bing Maps (2021). «Bing Maps». Accessed 25 september 2020. Online: [https : / / binged . it /](https://binged.it/3h52216) [3h52216.](https://binged.it/3h52216)
- <span id="page-17-0"></span>Cartwright, William y col. (2001). «Geospatial information visualization user interface issues». En: *Cartography and Geographic Information Science* 28.1, 45-60. Online: [https://bit.ly/3xJa5qh.](https://bit.ly/3xJa5qh)
- <span id="page-17-6"></span>Chen, P. y Thanh C. Nguyen (2017). «Integrating web map service and building information modeling for location and transportation analysis in green building certification process». En: *Automation in Construction* 77, 52-66. Online: [https:](https://bit.ly/3nPi8NL) [//bit.ly/3nPi8NL.](https://bit.ly/3nPi8NL)
- <span id="page-17-8"></span>DGT - dgTerritório (2015). «Direão-Geral do Território». Accessed on 22 April 2015. Online: [https:](https://bit.ly/3xOsp1d) [//bit.ly/3xOsp1d.](https://bit.ly/3xOsp1d)
- <span id="page-17-5"></span>Duarte, L., J. Espinha y A. Teodoro (2019). «An Open Source GIS-Based Application for the Assessment of Groundwater Vulnerability to Pollution». En: *Environments* 6.7, 86. Online: [https:](https://bit.ly/3xPTdxU) [//bit.ly/3xPTdxU.](https://bit.ly/3xPTdxU)
- <span id="page-17-3"></span>Duarte, L., P. Silva y A. Teodoro (2018). «Development of a QGIS plugin to obtain parameters and elements of plantation trees and vineyards with aerial photographs». En: *ISPRS International Journal of Geo-Information* 7.3, 109. Online: [https://bit.ly/3toihZq.](https://bit.ly/3toihZq)
- <span id="page-17-2"></span>Duarte, L. y col. (2016). «Assessing soil erosion risk using RUSLE through a GIS open source desktop and web application». En: *Environmental monitoring and assessment* 188.6, 351. Online: [https:](https://bit.ly/33jGHJi) [//bit.ly/33jGHJi.](https://bit.ly/33jGHJi)
- <span id="page-17-4"></span>Duarte, L. y col. (2018). «QPhenoMetrics: An open source software application to assess vegetation phenology metrics». En: *Computers and Electro-*

*nics in Agriculture* 148, 82-94. Online: [https : / /](https://bit.ly/3thbKQo) [bit.ly/3thbKQo.](https://bit.ly/3thbKQo)

- <span id="page-18-15"></span>GIS Cloud (2020). «Real-Time mapping». Accessed 25 september 2020. Online: [https : / / bit . ly /](https://bit.ly/3vNColk) [3vNColk.](https://bit.ly/3vNColk)
- <span id="page-18-7"></span>Garnero, G. e I. Vigna (2018). «GIS Instruments in Support of the Forestry Activities: A Case Study». En: *Journal of Agricultural Science and Technology B* 8, 388-395. Online: [https://bit.ly/](https://bit.ly/2PTN179) [2PTN179.](https://bit.ly/2PTN179)
- <span id="page-18-10"></span>Geoapify (2020). «Leaflet vs OpenLayers. What to choose?» Accessed 25 september 2020. Online: [https://bit.ly/3uot33n.](https://bit.ly/3uot33n)
- <span id="page-18-6"></span>Gharbi, A. y S. Haddadi (2020). «Application of the mobile GIS for the improvement of the knowledge and the management of the road network». En: *Applied Geomatics* 12.1, 23-39. Online: [https:](https://bit.ly/33mlH4x)  $//bit.ly/33mIH4x.$
- <span id="page-18-16"></span>GitHub (2020). «Where the world builds software». Accessed 25 september 2020. Online: [https : / /](https://bit.ly/3eiDuzL) [bit.ly/3eiDuzL.](https://bit.ly/3eiDuzL)
- <span id="page-18-11"></span>Google Maps (2020). «Google Maps». Accessed 25 september 2020. Online: [https : / / bit . ly /](https://bit.ly/3nPGlDz) [3nPGlDz.](https://bit.ly/3nPGlDz)
- <span id="page-18-2"></span>Hossain, M. y H. Meyer (2018). «Concepts and Methods of Embedding Statistical Data into Maps». En: *International Journal of Scientific and Research Publications (IJSRP)* 8.5, 2250-3153. Online: [https:](https://bit.ly/3nSRcfK) [//bit.ly/3nSRcfK.](https://bit.ly/3nSRcfK)
- <span id="page-18-8"></span>ICNF (2015). «Instituto da Conservaçãda Natureza e das Florestas». Accessed on 22 April 2015. Online: [https://bit.ly/3b4FTfE.](https://bit.ly/3b4FTfE)
- <span id="page-18-9"></span>Leaflet for R (2020). «Leaflet for R». Accessed 25 september 2020. Online: [https://bit.ly/3nQfSWp.](https://bit.ly/3nQfSWp)
- <span id="page-18-12"></span>Leaflet (2020). «Leaflet, an open-source JavaScript library for mobile-friendly interactive maps». Accessed 25 september 2020. Online: [https : / /](https://bit.ly/3b8nsX8) [bit.ly/3b8nsX8.](https://bit.ly/3b8nsX8)
- <span id="page-18-13"></span>MapBox (2020). «Maps and location for developers». Accessed 25 september 2020. Online: [https://bit.ly/3f0hTeq.](https://bit.ly/3f0hTeq)
- <span id="page-18-17"></span>MappiaEarth (2020). «MappiaEarth». Accessed 25 september 2020. Online: [https://bit.ly/3ejluW2.](https://bit.ly/3ejluW2)
- <span id="page-18-0"></span>Parker, C., A. May y V. Mitchell (2013). «The role of VGI and PGI in supporting outdoor activities». En: *Applied ergonomics* 44.6, 886-894. Online: [https://bit.ly/3h3CxwW.](https://bit.ly/3h3CxwW)
- <span id="page-18-14"></span>QGIS Cloud (2020). «QGIS Cloud». Accessed 25 september 2020. Online: [https : / / bit . ly /](https://bit.ly/3h68PYc) [3h68PYc.](https://bit.ly/3h68PYc)
- <span id="page-18-3"></span>Stallman, P. (2007). «Why 'Open Source' misses the point of free software, GNU Operating System». Accessed February 2011. Online: [https://bit.ly/](https://bit.ly/3ti9Oap) [3ti9Oap.](https://bit.ly/3ti9Oap)
- <span id="page-18-5"></span>Sukic, E. y D. Rančić (2011). «FOS GIS solutions in Web Mapping». En: *Technics Technologies Education Management* 6.4, 1083-1088. Online: [https://](https://bit.ly/3enhIuU) [bit.ly/3enhIuU.](https://bit.ly/3enhIuU)
- <span id="page-18-4"></span>Teodoro, A. y L. Duarte (2013). «Forest fire risk maps: a GIS open source application–a case study in Norwest of Portugal». En: *International Journal of Geographical Information Science* 27.4, 699-720. Online: [https://bit.ly/3nYoRF1.](https://bit.ly/3nYoRF1)
- <span id="page-18-1"></span>Veenendaal, B., M. Brovelli y S. Li (2017). «Review of web mapping: Eras, trends and directions». En: *ISPRS International Journal of Geo-Information* 6.10, 317. Online: [https://bit.ly/3xSKN91.](https://bit.ly/3xSKN91)